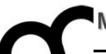

# Programmazione

Prof. Marco Bertini marco.bertini@unifi.it http://www.micc.unifi.it/bertini/

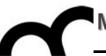

# Building a "Hello world" with CLion

"When debugging, novices insert corrective code; experts remove defective code."

- Richard Pattis

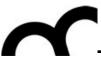

#### Use the start dialog

 Create a new project using the start dialog of CLion

OK

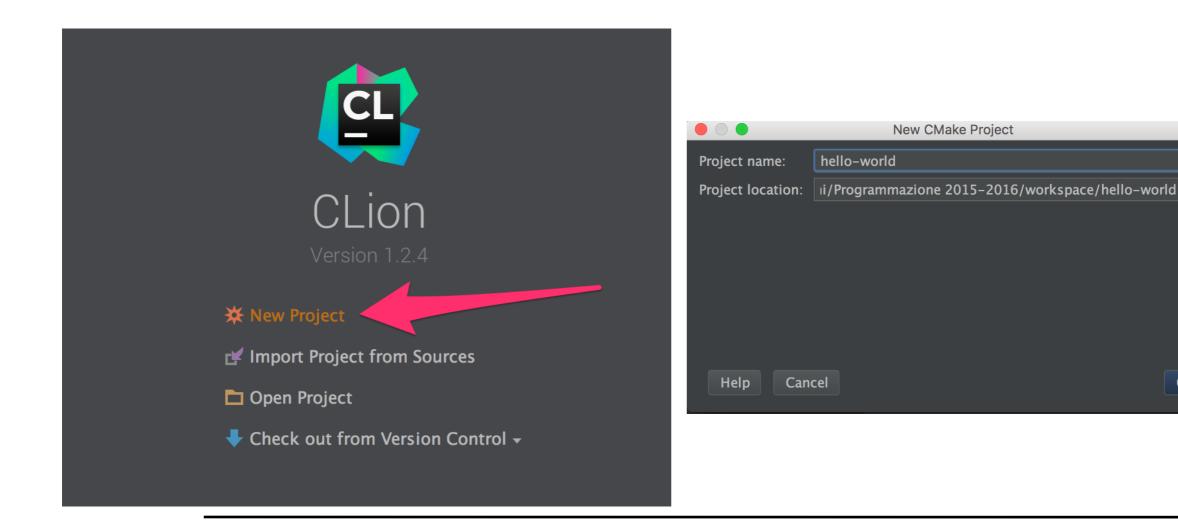

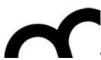

## Use the project wizard

- File > New Project
- You can decide to use the old window or create a new wind, to work on two projects at the same time

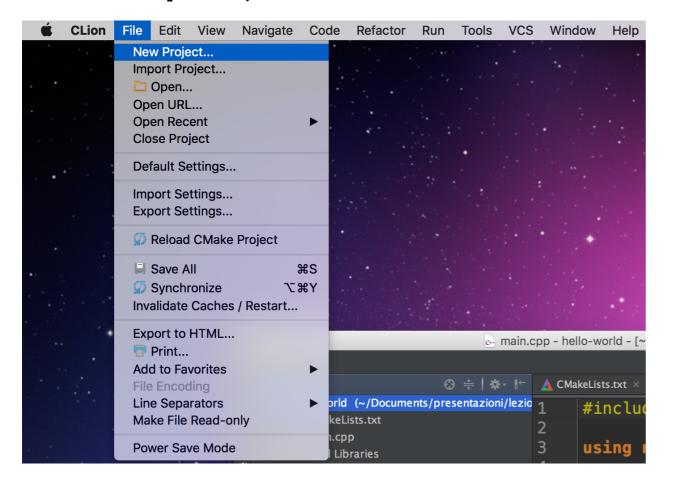

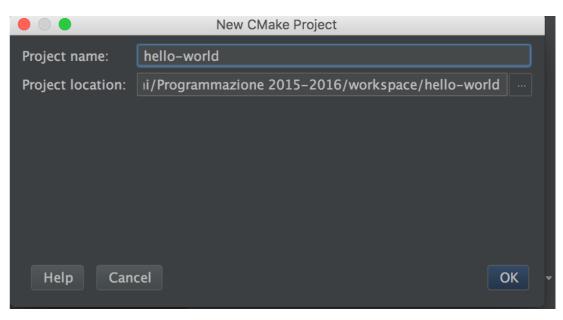

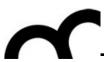

#### Select the tools

- When you install CLion it will discover if there is the required compiler:
  - OS X: LLVM with Clang (most recent)
  - Windows: MINGW GCC
  - Linux: GCC
- CLion has its own debugger. You can change the selected tools.

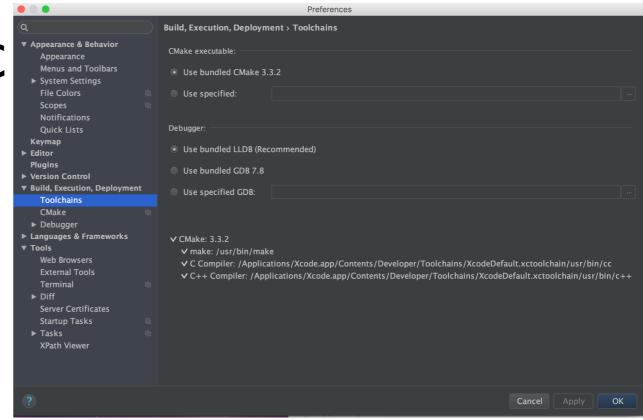

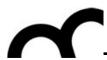

#### Add a .cpp and .h files

- Add, for example a .h file that contains a function to greet a user, given his name, and add the prototype in the include
  - if the include is generated by CLion, it will provide automatically the #define guards

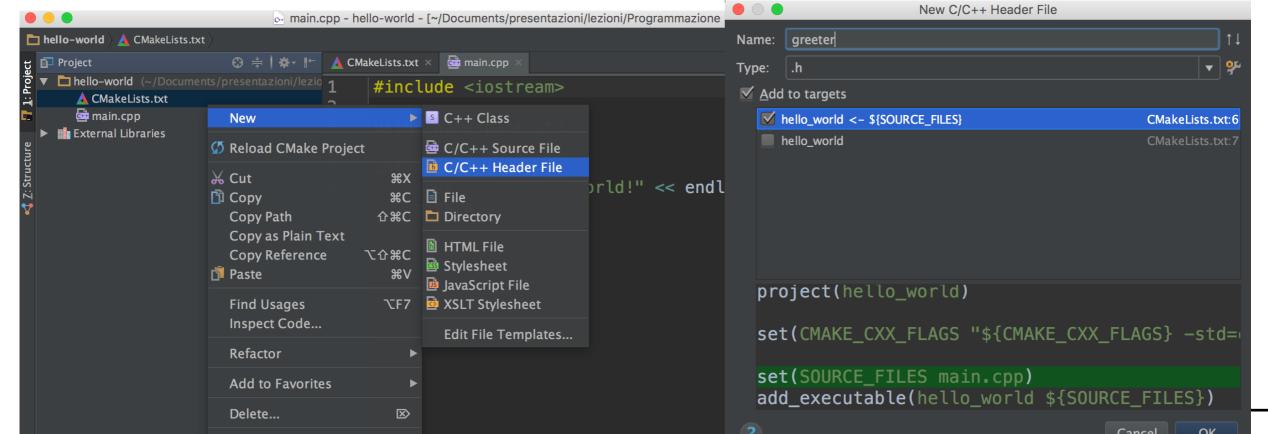

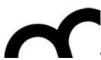

#### Add a .cpp and .h files

- Add, for example a .h file that contains a function to greet a user, given his name, and add the prototype in the include
  - if the include is generated by CLion, it will provide automatically the #define guards

```
greeter.h - hello-world - [~/Documents/presentazioni/lezioni/Programmazione 2015-2016,
             greeter.h
🖿 hello-world 🖯
                              ⊕ 🚔 | 🌣 - 🖟 🛕 CMakeLists.txt × 📴 main.cpp ×
                                                                          greeter.h ×
  Project
     hello-world (~/Documents/presentazioni/lezio 1
        CMakeLists.txt
                                                  // Created by Marco Bertini on 02/03/16.
       greeter.h
       em main.cpp
🍕 <u>Z</u>: Structure
     🏥 External Libraries
                                                  #ifndef HELLO_WORLD_GREETER_H
                                                   #define HELLO_WORLD_GREETER_H
                                                  #endif //HELLO_WORLD_GREETER_H
                                            8
```

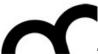

## Compile

- Let's say the code has been written in the .cpp (including all the includes required, e.g. iostream and the greeter.h): compile using <u>Run</u> > <u>Build</u> or using the toolbar icon.
- Check the compile errors (shown in the message panel)

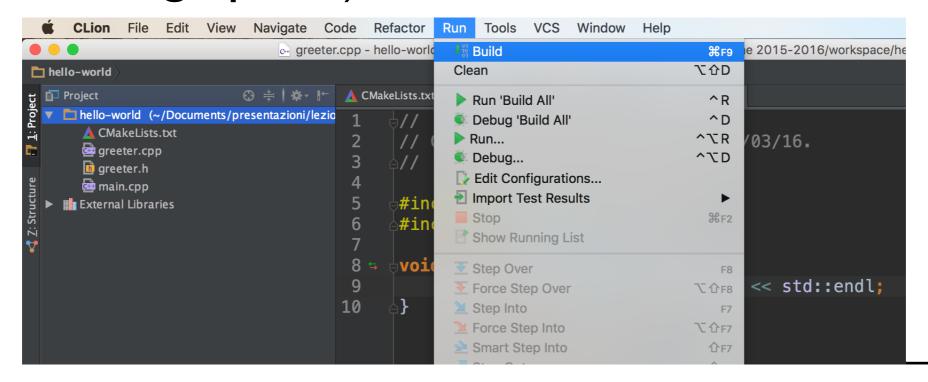

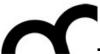

## Compile

- Let's say the code has been written in the .cpp (including all the includes required, e.g. iostream and the greeter.h): compile using <u>Run</u> > <u>Build</u> or using the toolbar icon.
- Check the compile errors (shown in the message panel)

```
### Proposition of the property of the property of the propert
```

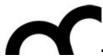

#### Compile

- Let's say the code has been written in the .cpp (including all the includes required, e.g. iostream and the greeter.h): compile using <u>Run</u> > <u>Build</u> or using the toolbar icon.
- Check the compile errors (shown in the message panel)

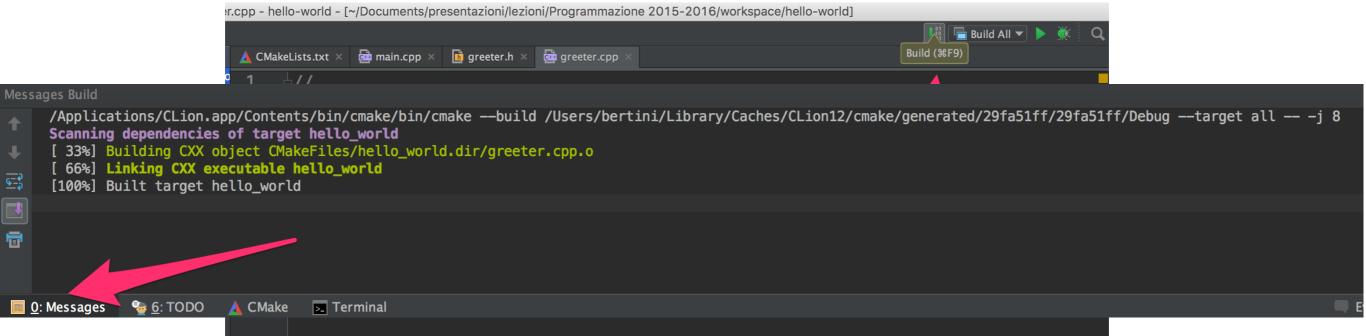

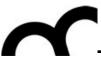

# Compile errors

- Don't panic
- Start reading (carefully) the messages from the first to the last. Solve the first errors, perhaps they have an influence on the others.
  - In the example the first error is in the . Cpp

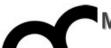

```
or greeter.cpp - hello-world - [~/Documents/presentazioni/lezioni/Programmazione 2015-2016/workspace/hello-world]
hello-world > a greeter.cpp
                                                                                                                                                       Project
                              ⊕ 🚔 | 🌣 - 🌓 🛕 CMakeLists.txt × 🚾 main.cpp ×
                                                                          📑 greeter.h 🗴
                                                                                        greeter.cpp
    hello-world (~/Documents/presentazioni/lezio
       CMakeLists.txt
                                                    // Created by Marco Bertini on 02/03/16.
       greeter.cpp
       greeter.h
       🛗 main.cpp
                                                   d#include "greeter.h"
     External Libraries
                                                    #include <iostream>
                                                   void greet(string name) {
                                                          std::cout << "Hello " << name << std::endl;</pre>
                                            10
 Messages Build
       /Applications/CLion.app/Contents/bin/cmake/bin/cmake --build /Users/bertini/Library/Caches/CLion12/cmake/generated/29fa51ff/29fa51ff/Debug --target all -- -j 8
       Scanning dependencies of target hello_world
       [ 33%] Building CXX object CMakeFiles/hello_world.dir/greeter.cpp.o
       /Users/bertini/Documents/presentazioni/lezioni/Programmazione 2015-2016/workspace/hello-world/greeter.cpp:8:12: error: unknown type name 'string'; did you mean 'std::string'?
       void greet(string name) {
                 std::string
       /Applications/Xcode.app/Contents/Developer/Toolchains/XcodeDefault.xctoolchain/usr/bin/../include/c++/v1/iosfwd:194:65: note: 'std::string' declared here
       typedef basic_string<char, char_traits<char>, allocator<char> > string;
       1 error generated.
       make[2]: *** [CMakeFiles/hello_world.dir/greeter.cpp.o] Error 1
       make[1]: *** [CMakeFiles/hello_world.dir/all] Error 2
       make: *** [all] Error 2
Build failed in 1s 367ms
   0: Messages
                © 6: TODO ▲ CMake 🔀 Terminal
                                                                                                                                                                   Event Log
```

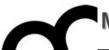

```
or greeter.cpp - hello-world - [~/Documents/presentazioni/lezioni/Programmazione 2015-2016/workspace/hello-world]
hello-world > 🚭 greeter.cpp
 Project
                           📑 greeter.h 🗡
                                                                                 ₫ greeter.cpp
                                                                                                            CLion shows in
   hello-world (~/Documents/presentazioni/lezio
      CMakeLists.txt
                                                // Created by Marco Bertini on 02/03/16.
      greeter.cpp
                                                                                                          the editor where
      greeter.h
      🛗 main.cpp
                                                ⊎#include "greeter.h"
    External Libraries
                                                                                                         there's a problem
                                                #include <iostream>
                                                void greet(string name) {
                                                      std::cout << "Hello " << name << std::endl:</pre>
                                         10
 Messages Build
      /Applications/CLion.app/Contents/bin/cmake/bin/cmake --build /Users/bertini/Library/Caches/CLion12/cmake/generated/29fa51ff/29fa51ff/Debug --target all -- -j 8
      Scanning dependencies of target hello_world
      [ 33%] Building CXX object CMakeFiles/hello_world.dir/greeter.cpp.o
      /Users/bertini/Documents/presentazioni/lezioni/Programmazione 2015-2016/workspace/hello-world/greeter.cpp:8:12: error: unknown type name 'string'; did you mean 'std::string'?
      void greet(string name) {
                std::string
      /Applications/Xcode.app/Contents/Developer/Toolchains/XcodeDefault.xctoolchain/usr/bin/../include/c++/v1/iosfwd:194:65: note: 'std::string' declared here
      typedef basic_string<char, char_traits<char>, allocator<char> > string;
      1 error generated.
      make[2]: *** [CMakeFiles/hello_world.dir/greeter.cpp.o] Error 1
      make[1]: *** [CMakeFiles/hello_world.dir/all] Error 2
      make: *** [all] Error 2
Build failed in 1s 367ms
  0: Messages
               😼 6: TODO 🔥 CMake 🔽 Terminal
                                                                                                                                                       Event Log
```

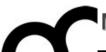

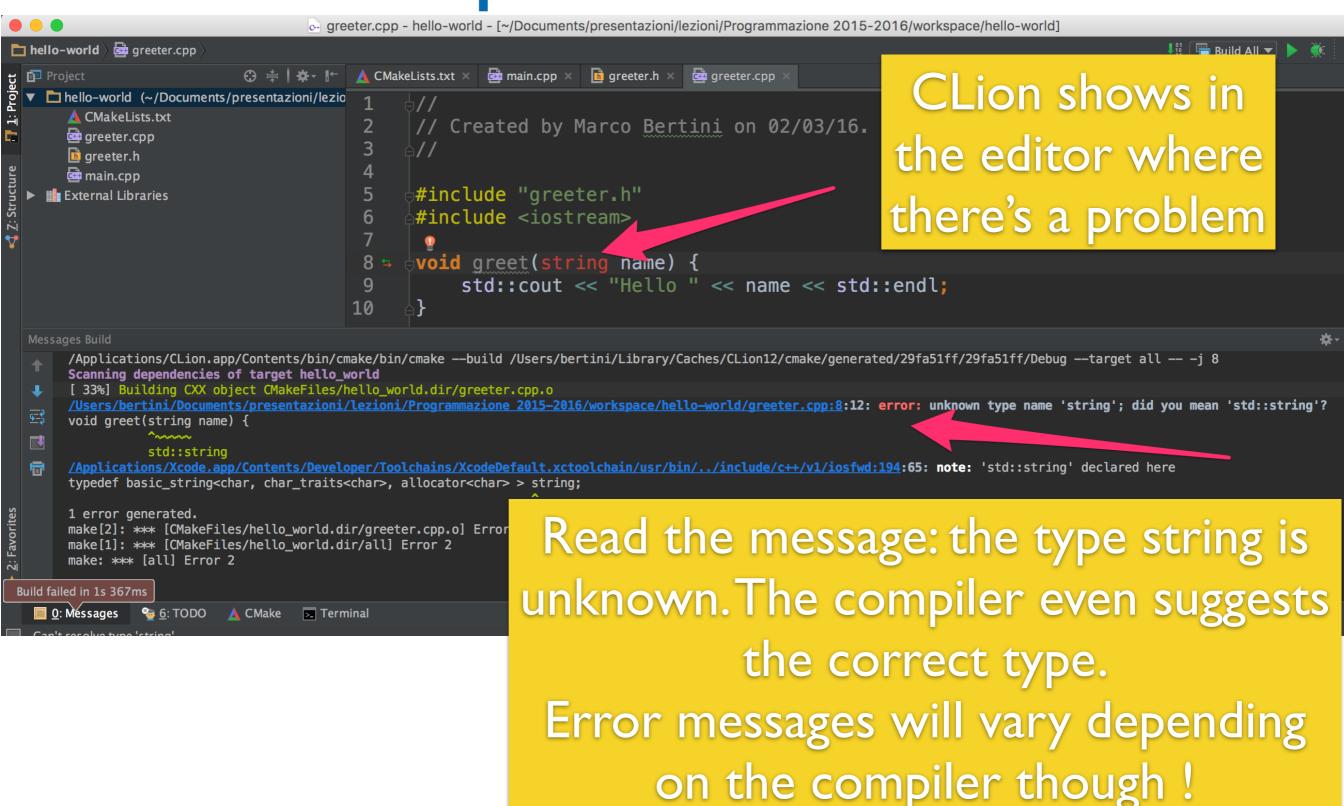

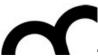

- Correct the error: in this case it was necessary to add std:: to string (we are not using "using namespace std;" in this file!
  - Build again to check the correction

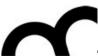

## Run the program

 Use the menu <u>Run</u> > <u>Run...</u> > Select the executable to run (a project may have more than one).
 Later on the program will appear in the <u>Run History</u>

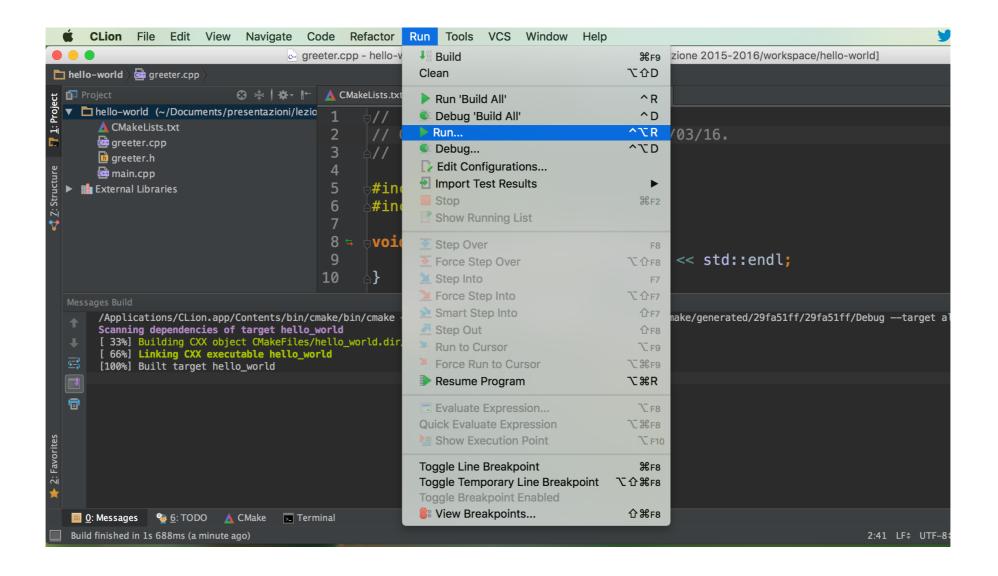

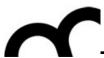

# Run the program

 Use the menu <u>Run</u> > <u>Run...</u> > Select the executable to run (a project may have more than one).
 Later on the program will appear in the <u>Run History</u>

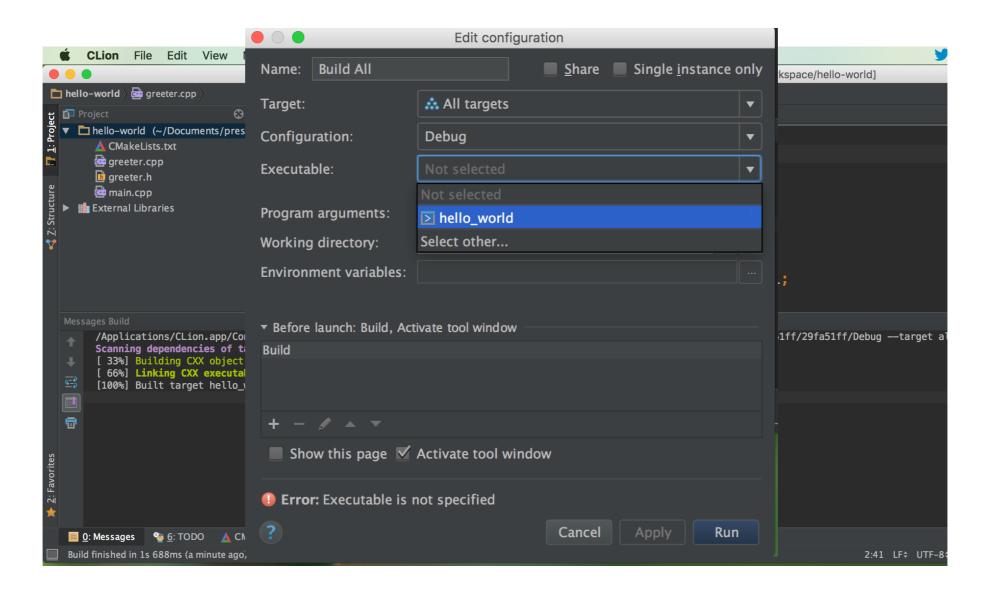

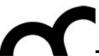

## Run the program

 Use the menu <u>Run</u> > <u>Run...</u> > Select the executable to run (a project may have more than one).
 Later on the program will appear in the <u>Run History</u>

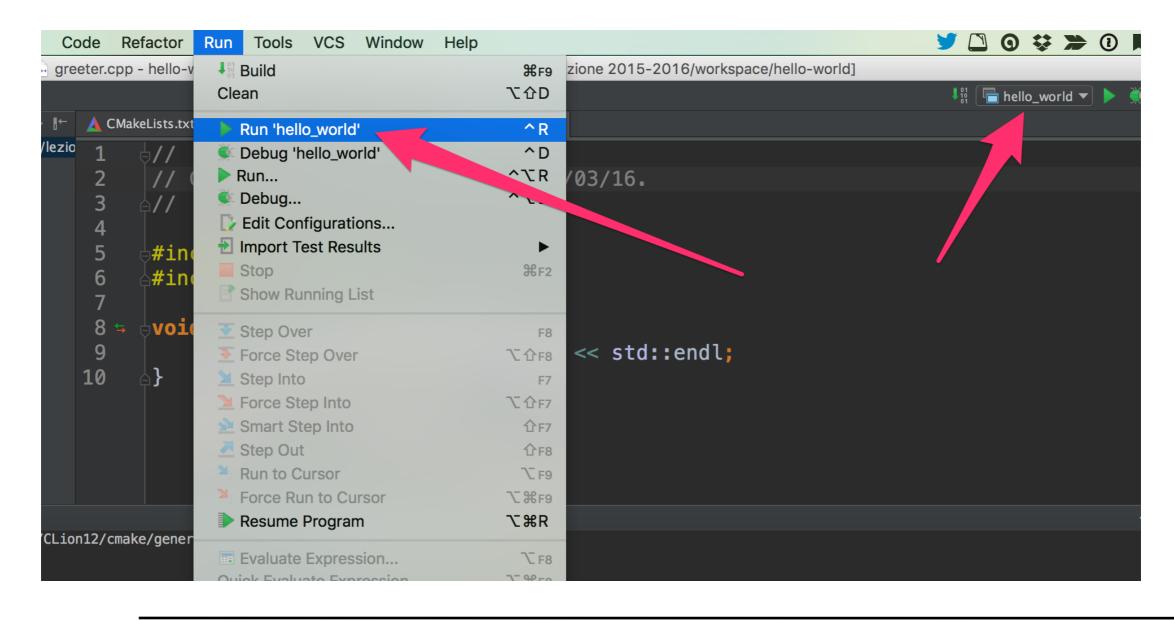

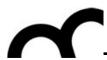

# Debug the program

- In order to debug the program must be compiled so that additional information, useful for the debugger, is added to the files
- Add a breakpoint in CLion (click the left side of the line), then execute the program in the debugger (Run > Debug application)

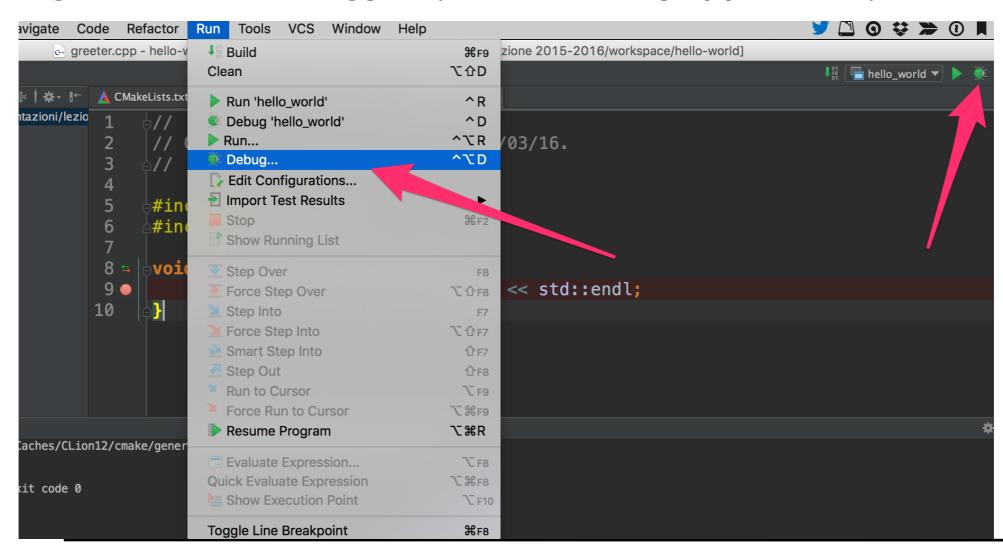

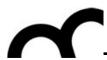

# Debug the program

- In order to debug the program must be compiled so that additional information, useful for the debugger, is added to the files
- Add a breakpoint in CLion (click the left side of the line), then execute the program in the debugger (Run > Debug application)

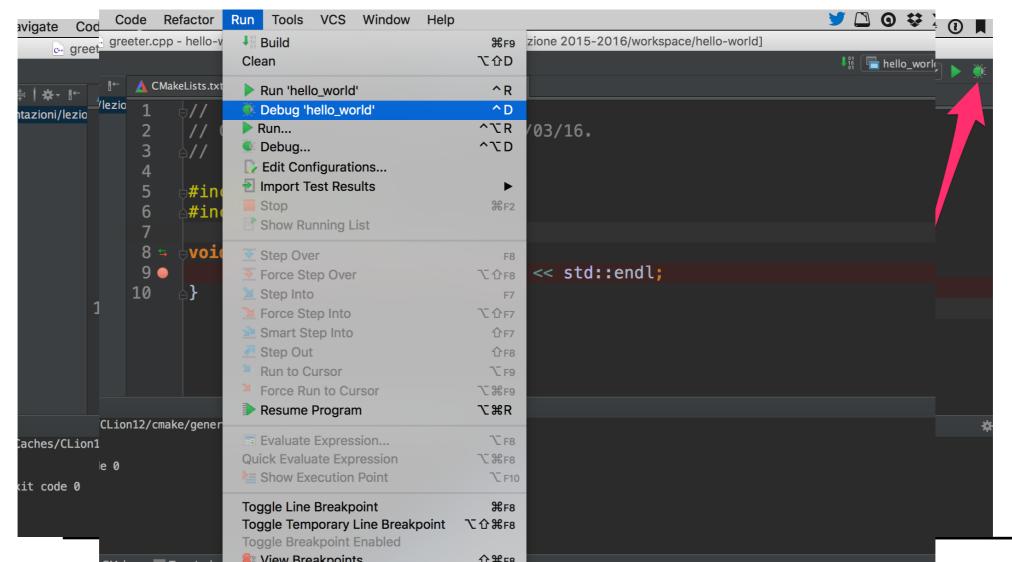

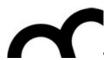

# Debug the program

- In order to debug the program must be compiled so that additional information, useful for the debugger, is added to the files
- Add a breakpoint in CLion (click the left side of the line), then execute the program in the debugger (Run > Debug application)

```
greeter.cpp - hello-world - [~/Documents/presentazioni/lezioni/Programmazione 2015-2016/workspace/hello-
hello-world \ a greeter.cpp
                                            🛕 CMakeLists.txt × 📴 main.cpp × 🗓 greeter.h × 📴 greeter.cpp
 ▼ hello-world (~/Documents/presentazioni/lezio
       CMakeLists.txt
                                                   // Created by Marco Bertini on 02/03/16.
       📴 greeter.cpp
       greeter.h
       📴 main.cpp
                                                   ⊎#include "greeter.h"
    External Libraries
                                                   \#include <iostream>
                                                  bvoid greet(std::string name) {    name: "Marco"
                                                          std::cout << "Hello " << name << std::endl;</pre>
                                            10
 Debug hello_world
      Debugger ☐ Console → ► ▼ ★ ★ ★ ★ ★ □
                                                                → " Variables → " LLDB → "
      Frames
                                                                     name = {std::_1::string} "Marco"
      Thread-2229010-<com.apple.main-thread>
      greet(std::_1::basic_string<char, std::_1::char_traits<char>, std::_1::alloc
      main main.cpp:7
   🔤 <u>0</u>: Messages 🌓 <u>4</u>: Run 🎬 <u>5</u>: Debug 🗣 <u>6</u>: TODO 🛕 CMake 🔀 Terminal
```

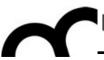

# Some style guidelines

- There are a plethora of C++ coding style recommendations, sometimes even contradictory.
- Two very good recommendations:
  - I. Any violation to the guidelines is allowed if it enhances readability.
  - 2. The rules can be violated if there are strong personal objections against them.

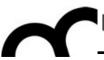

# Naming conventions

- Names representing types must be in mixed case starting with upper case: follow this rule when writing classes.
- Variable names must be in mixed case starting with lower case (like Java).
- Names representing methods or functions must be verbs and written in mixed case starting with lower case (like Java).

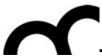

#### Naming conventions - cont.

- Names representing namespaces should be all lowercase.
- All names should be written in English.

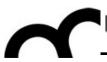

#### Files

- C++ header files should have the extension .h (preferred) or .hpp. Source files can have the extension .c++, .C, .cc or .cpp.
- A class should be declared in a header file and defined in a source file where the name of the files match the name of the class.
- Header files must contain an include guard.
- Include statements must be located at the top of a file only.